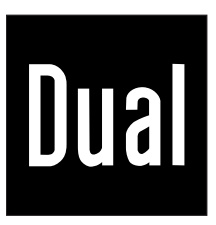

# Lecteur MP3 / WMA

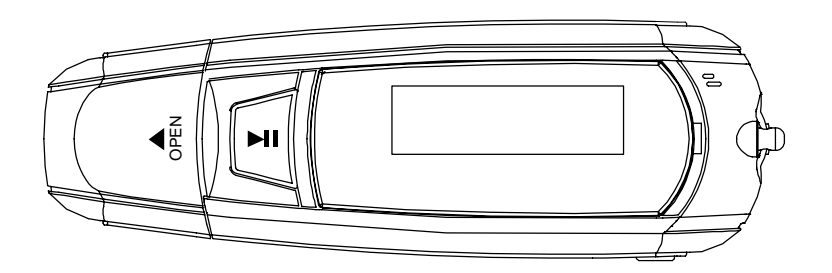

# DMP3-256/-512/-1Go/-2Go Dual

Manuel d'utilisation

**VUE D'ENSEMBLE ET FONCTIONNALITES** 

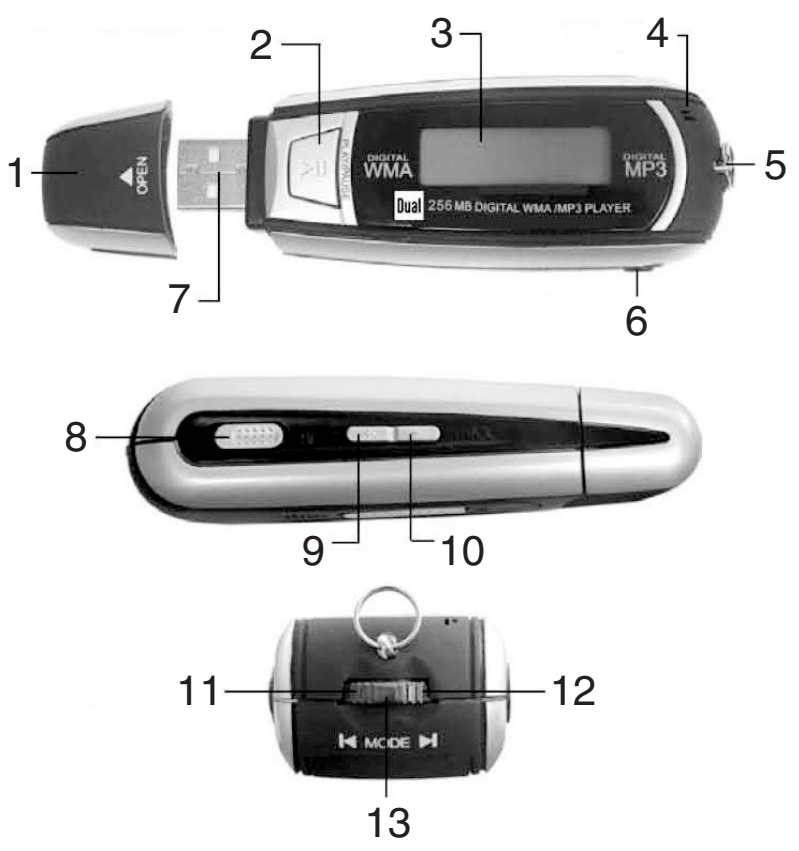

- 1 Capuchon pour le connecteur USB
- 2 Power On/Off (allumer, éteindre), ▶ II (Play, Pause)
- 3 Ecran LCD
- 
- 4 Microphone
- 5 Anneau d'attache
- 6 Prise pour casque
- 7 Connecteur USB

# **LIVRE AVEC**

- Lecteur MP3
- Ecouteurs stéréo
- Câble de connexion USB
- 8 HOLD : verrouillage des touches
- 9 VOL. + : augmenter le volume
- 10 VOL. : baisser le volume
- 11 I : plage suivante
- 12 II: plage précédente
- 13 MODE : touche de menu

- Manuel d'utilisation
- CD de pilotes pour le système d'exploitation Windows 98

# **INSERTION DE LA PILE**

- 1. Sous le lecteur MP3, poussez le couvercle du compartiment à pile dans le sens de la flèche et soulevez-le.
- 2. Insérez la pile (1,5 V AAA, LR03) en respectant sa polarité : mettez le bas de la pile (pôle négatif) sur le ressort en spirale (cf. illustration dans le compartiment à pile).
- 3. Posez le couvercle du compartiment à pile et poussez-le dans le sens inverse de la flèche jusqu'à ce qu'il s'enclenche.

# **Remarque :**

Lorsque l'appareil est connecté à un PC, il peut fonctionner sans pile.

# **IMPORTANT**

Retirez la pile lorsque l'appareil n'est pas utilisé pendant plus de 30 jours.

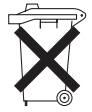

Les piles en fin de vie peuvent endommager l'appareil. Respectez la polarité de la pile.

Retirez la pile avant de mettre votre appareil au rebut. Apportez l'appareil et la pile au lieu de collecte des déchets spéciaux ou à un centre de recyclage.

# **MANIEMENT DES PILES**

Veillez à ce que les piles soient maintenues hors de portée des enfants. Les enfants peuvent mettre en bouche les piles et les avaler, ce qui peut conduire à de graves problèmes de santé. En pareil cas, consultez immédiatement un médecin ! Les piles normales ne doivent pas être rechargées, être chauffées ou lancées au feu (risque d'explosion !).

Remplacez à temps des piles usagées.

# **Attention !**

Les piles usagées ou endommagées peuvent provoquer des irritations cutanées. Veillez à porter des gants de protection. Nettoyez le compartiment à piles avec un chiffon sec.

Les piles normales ne doivent pas être rechargées, être chauffées ou lancées au feu (**risque d'explosion !**).

# **CARACTERISTIQUES PARTICULIERES DE L'APPAREIL**

Cet appareil est conçu pour lire :

- les fichiers musicaux au format WMA, MP3 et WAV. Les fichiers au format WMA possédant une protection DRM contre la copie doivent être lus avec le lecteur Media Player.
- Le lecteur MP3 peut répéter automatiquement certaines plages ou toutes les plages.
- Le lecteur MP3 peut lire les plages à l'aide de la fonction lecture aléatoire.
- Ce lecteur vous permet également d'effectuer des enregistrements vocaux.
- Vous pouvez utilisez le lecteur MP3 comme support de données.

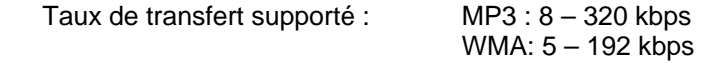

### **Remarque :**

Dans le cas où l'appareil est connecté au PC, il est impossible de lire les plages.

# **UTILISATION DE L'APPAREIL EN TANT QUE PERIPHERIQUE DE STOCKAGE DE MASSE**

Pour des PC équipés du système d'exploitation Windows 2000 ou plus récent, il ne vous est pas besoin d'installer de pilote spécifique dans la mesure où le lecteur MP3 est directement reconnu par le PC.

Vous pouvez utiliser le lecteur MP3 en tant que périphérique de stockage de masse USB et y sauvegarder n'importe quelles données. Toutefois, votre lecteur MP3 ne peut lire que les fichiers musicaux, au format MP3, WMA et les fichiers musicaux protégés par DRM.

# **INSTALLATION DES PILOTES POUR LES PC EQUIPES WIN-DOWS 98**

Pour les ordinateurs équipés du système d'exploitation Windows 98, vous devez installer les pilotes spécifiques se trouvant sur le CD fourni avec le lecteur avant toute connexion de l'appareil à l'ordinateur. Insérez le CD dans votre ordinateur et suivez les consignes d'installation.

# **CONNEXION LECTEUR – ORDINATEUR**

En fonction de votre système d'exploitation et de votre logiciel de lecture des fichiers musicaux (Media-Player 9, Media-Player 10, RealPlayer etc.), l'appareil connecté à l'ordinateur apparaît soit comme

- support de données ou
- appareil audio (lecteur MTP).

Lors de la première connexion, l'écran suivant apparaît par exemple :

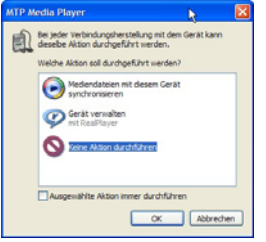

Si le lecteur est reconnu en tant que périphérique de masse, cliquez sur « Ne rien faire » et confirmez en cliquant sur OK.

Si vous souhaitez utiliser votre lecteur en tant que périphérique media avec Media Player de Windows, cliquez sur « synchroniser les données media avec cet appareil ».

# **TRANSFERT DE DONNEES ENTRE L'ORDINATEUR ET LE LECTEUR Remarque :**

Il n'est pas nécessaire d'allumer le lecteur MP3. Cependant, si vous souhaitez que votre lecteur MP3 s'allume automatiquement, il ne faut pas que le verrouillage des touches HOLD 8 soit activé (poussez vers la droite).

- 1. Retirez le capuchon 1 du connecteur USB 7.
- 2. Connectez le lecteur MP3 à l'aide de son connecteur USB 7 (ou à l'aide du câble USB) sur un port USB libre de votre ordinateur.
- 3. L'écran LCD 3 s'allume.
- 4. Plusieurs messages successifs s'affichent sur l'écran de votre ordinateur :

nouveau matériel détecté, il s'agit d'un périphérique de stockage de masse USB puis le périphérique de masse USB est prêt à l'emploi.

5. Dans Explorer, le lecteur MP3 doit maintenant apparaître comme support de données parmi les lecteurs sous les lettres lecteur MTP.

Ex. :

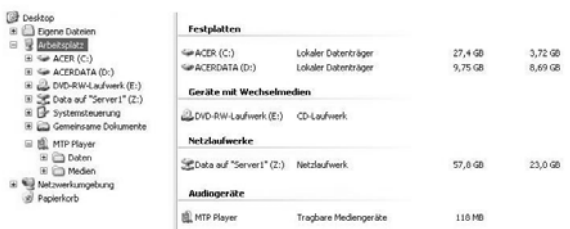

- 6. Dans le cas contraire, redémarrez l'ordinateur.
- 7. Les données peuvent être alors transférées entre l'ordinateur et le lecteur MP3 ou supprimées selon les méthodes habituelles (par ex. copier / coller, glisser / déplacer).
- 8. Vous ne pouvez copier les fichiers musicaux et les albums que dans le répertoire « MEDIAS » du lecteur.
- 9. Le répertoire « DONNEES » est prévu pour l'utilisation du lecteur en tant que simple support de données.
- 10. La fenêtre « Copie en cours...» apparaît sur l'écran.
- 11. Lorsque cette fenêtre disparaît, le processus de copie est terminé. Vous pouvez alors déconnecter le câble USB et utiliser le lecteur.

# **Remarque :**

Pour ne pas endommager les données, le lecteur MP3 ne doit pas être retiré du port USB de l'ordinateur pendant le transfert des données.

1. Pour déconnecter le lecteur MP3 de l'ordinateur, cliquez sur « Retirez un périphérique en toute sécurité ».

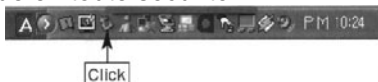

2. Une fenêtre apparaît, où le lecteur MP3 est indiqué en tant que périphérique de stockage de masse. Cliquez sur « Désactiver » puis sur OK pour désactiver le lecteur MP3.

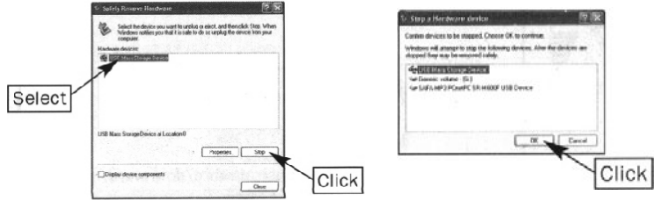

- 3. Retirez le lecteur MP3 du port USB de l'ordinateur.
- 4. Remettre le capuchon 1 du connecteur USB 7.

#### **Remarque :**

Les données mp3 ou wma sont lues par le lecteur MP3 dans l'ordre alphabétique des noms de fichiers. Pour modifier l'ordre de lecture, modifiez le nom des fichiers en fonction de l'ordre que vous souhaitez.

Vous pouvez également utiliser le lecteur MP3 en tant que périphérique de stockage de masse USB et y sauvegarder n'importe quelles données.

# **UTILISATION DU LECTEUR MP3 EN TANT QUE PERIPHERIQUE MEDIA**

## **INFORMATIONS SUR LES DONNEES PROTEGEES PAR DRM**

DRM signifie Digital Rights Management (Gestion des Droits Numérique). Les données au format WMA qui ont été téléchargées légalement depuis Internet sont généralement protégées par DRM. Chacune de ces données possède une licence qui détermine le cadre d'utilisation de celles-ci. Ces licences sont gérées par Windows Media® Player à partir de la version 9.0. Si vous souhaitez lire des données protégées par DRM, vous devez utiliser ce logiciel de lecture.

Les données protégées par DRM (Digital Rights Management) sont tous droits d'auteur réservés et leur utilisation est conditionnée par le paiement d'une licence. Pour lire des données protégées par DRM sur le lecteur MP3, vous devez également installer Windows Media Player 10 sur celui-ci. Les données protégées par DRM ne peuvent pas être transférées par copier / coller ou glisser / déplacer.

#### **Synchronisation des données protégées par DRM avec le lecteur**

- 1. Connectez le lecteur MP3 à l'ordinateur.
- 2. Lancez Windows Media Player 10 et choisissez le menu « Synchroniser ».

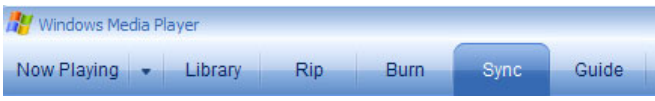

3. Sélectionnez les données protégées par DRM sur votre ordinateur :

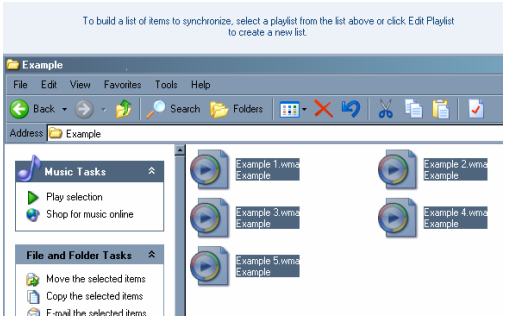

- 4. Copiez les données protégées par DRM dans la fenêtre de Windows Media Player 10. Les données sont alors affichées dans celle-ci.
- 5. Commencez la synchronisation. Les données protégées par DRM sélectionnées

sont copiées sur le lecteur MP3.

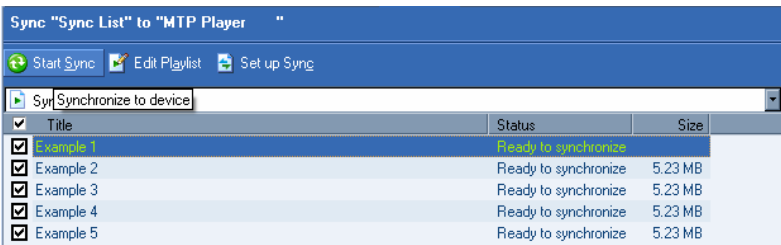

6. Les données synchronisées sont affichées de la manière suivante :

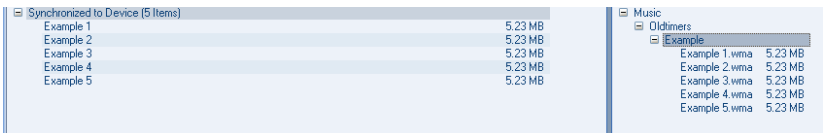

7. La synchronisation est alors achevée.

### **Remarque :**

Si vous souhaitez consulter les informations relatives à la licence d'un morceau sélectionné, faites un clic droit sur le fichier et sélectionnez « Propriétés ». Sous l'onglet « Licence », vous trouverez alors les informations relatives à la licence du morceau. Dans le cas où vous ne pourriez pas copier les données protégées par DRM sur votre lecteur MP3, veuillez consulter l'aide en ligne ou les conseils supplémentaires d'utilisation de Windows Media Player 10.

## **Copie d'un CD audio**

Sélectionnez « Copier à partir du média » dans le menu de Windows Media® Player. Avec le logiciel Windows Media® Player, les fichiers musicaux doivent être d'abord copiés sur l'ordinateur. Les morceaux sont affichés alors dans l'ordre indiqué en bas de la fenêtre et peuvent être copiés depuis celle-ci sur le lecteur MP3, selon le procédé indiqué ci-dessus.

# **BRANCHEMENT DU CASQUE**

Vous pouvez brancher les écouteurs fournis avec votre lecteur ou un casque possédant une fiche jack de 3,5 mm à la prise de casque 6.

# **Attention !**

Un volume excessif, spécialement en portant les écouteurs, peut endommager l'ouïe.

# **ALLUMAGE ET MISE HORS TENSION DU LECTEUR MP3**

#### **Remarque :**

Pour pouvoir allumer et éteindre votre lecteur MP3, il ne faut pas que le verrouillage des touches HOLD 8 soit activé (poussez vers la droite).

### **Allumer**

Appuyez longuement sur la touche ▶ II 2 jusqu'à ce que l'écran LCD 3 s'allume.

### **Mise hors tension**

Appuyez à nouveau longuement sur la touche ▶ || 2 jusqu'à ce que l'écran LCD 3 s'éteigne.

### **Remarque :**

En mode STOP et PAUSE, le lecteur MP3 s'éteint automatiquement après une courte période si le temps avant mise hors tension n'est pas programmé à 0 seconde (voir p. 10). Quand vous allumez à nouveau votre lecteur MP3, il se positionne automatiquement sur le dernier menu visité.

# **UTILISATION DU MENU**

# **Activation du menu**

Appuyez sur la touche MODE 13 pendant env. 1 à 2 secondes. Les commandes de menu suivantes apparaissent sur l'écran LCD 3 :

# **Commande de me-Sous-menu**

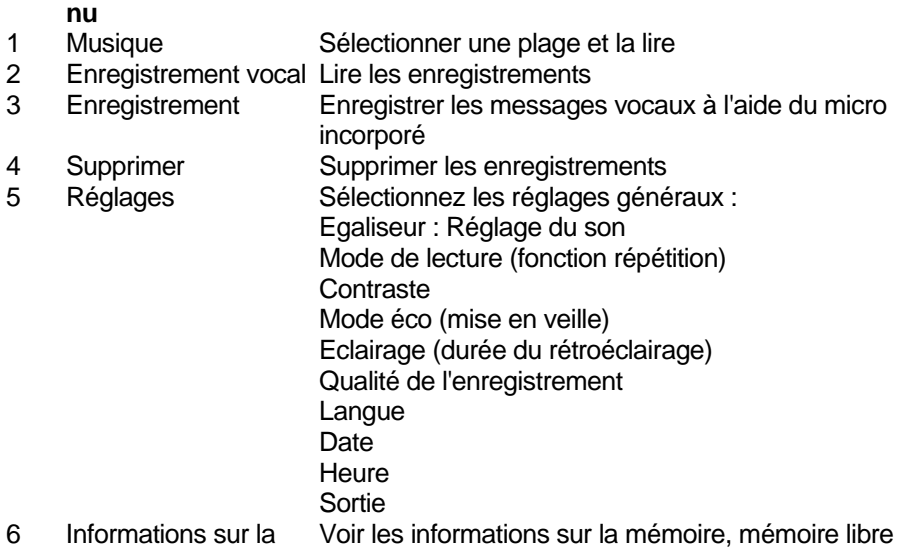

- mémoire
- 7 Heure, date Voir heure, date
- 8 Sortie Quitter le menu

# **Navigation, utilisation du menu**

- 1. Sélectionner un menu à l'aide de la molette ▶ | 11 et | 4 12.
- 2. Appuyez sur la touche MODE 13 pour ouvrir le menu.
- 3. Appuyez à nouveau sur la touche MODE 13 pour ouvrir le sous-menu.
- 4. Pour quitter le sous-menu, sélectionnez « Sortie » dans le sous-menu et confirmez en appuyant sur le touche MODE 13 ou appuyez pendant env. 1 à 2 secondes sur la touche MODE 13.

# **MUSIQUE**

Ce menu vous permet de lire les plages.

# **Sélection, lecture, mise en pause et arrêt des plages**

- 1. Sélectionnez le menu musique.
- 2. Sélectionnez un album ou une plage à l'aide de la molette  $\rightarrow$  111 ou  $1 \leftarrow 12$ .
- 3. Pour lancer la lecture, appuyez sur la touche ▶ II 2. L'écran LCD 3 fait apparaître le symbole  $\blacktriangleright$  et le titre de la plage.
- 4. Appuyez à nouveau sur la touche ▶ II 2 pour mettre la lecture en pause. L'écran LCD 3 affiche le symbole II . Pour reprendre la lecture, appuyez à nouveau sur  $la$  touche  $\triangleright$  II 2.
- 5. Appuyez longuement sur la touche  $\blacktriangleright$  II 2 pour arrêter la lecture. L'écran LCD 3 affiche le symbole.

# **Avance et retour rapides dans une plage**

Tournez longuement la molette vers ▶ I 11 ou I 12 pour activer l'avance ou le retour rapides dans une plage. L'écran LCD 3 affiche le temps écoulé de la plage.

## **Réglage du volume**

Réglez le volume à l'aide des touches VOL. + 9 ou VOL.– 10. L'écran LCD 3 affiche le volume actuel.

## **Réglage du son**

En cours de lecture, sélectionnez un des réglages de l'égaliseur du son préprogrammés suivants dans le menu « Réglages, égaliseur » :

NORMAL (réglages du son inactifs), ROCK, JAZZ, BASSE, POP, CLASSIQUE. **Activation du verrouillage des touches** 

Poussez la touche de verrouillage HOLD 8 dans le sens de la flèche pour empêcher toute action involontaire sur les touches ainsi verrouillées. Le symbole de verrouillage s'affiche à l'écran.

## **Remarque :**

Pour pouvoir allumer et éteindre votre lecteur MP3, il ne faut pas que le verrouillage des touches HOLD 8 soit activé (poussez dans le sens inverse de la flèche). **Affichage du titre des fichiers MP3** 

Lors de la lecture d'un fichier MP3, le titre de celui-ci est affiché sur l'écran LCD 3. Votre lecteur MP3 peut en outre afficher le texte de la chanson (Affichage d'un texte de chanson) :

En plus des fichiers MP3 que vous souhaitez enregistrer sur votre lecteur MP3, vous pouvez télécharger sur Internet les textes des chansons dont l'extension est .lrc et les enregistrer dans le répertoire « DONNEES ».

- 1. Sélectionnez la plage à l'aide de la molette en la tournant vers  $\blacktriangleright$  111 ou  $\blacktriangleright$  12.
- 2. Pour lancer la lecture, appuyez sur la touche ▶ II 2. L'écran LCD 3 affiche le symbole  $\blacktriangleright$  et le texte de la chanson correspondant s'affiche.
- 3. Si aucun texte de chanson n'est disponible, seul le titre de la plage ou du fichier s'affiche sur l'écran LCD 3.

# **Répétition de la plage**

- 1. Pendant la lecture, sélectionnez à l'aide de la touche MODE 13 le menu « Réglages, mode de lecture ».
- 2. Sélectionnez une des fonctions de répétition suivantes à l'aide de la molette  $\blacktriangleright$  I 11 et  $1412$  :
	- Normal : pas de fonction de répétition
	- Répéter la plage : La plage actuelle est répétée jusqu'à ce que la lecture prenne fin ou qu'une autre fonction de répétition soit sélectionnée.
	- Tout répéter : Toutes les plages disponibles sur le lecteur MP3 sont lues à la suite puis répétées, jusqu'à ce que la lecture prenne fin ou qu'une autre fonction de répétition soit sélectionnée.
	- Aléatoire : Toutes les plages disponibles sur le lecteur MP3 sont lues dans un ordre aléatoire.
	- Aléatoire (répéter) : Toutes les plages disponibles sur le lecteur MP3 sont lues dans un ordre aléatoire et répétées.

# **Répétition d'un extrait**

- 1. Pendant la lecture, appuyez brièvement sur la touche MODE 13. Le symbole A indiquant le point de départ de la répétition s'affiche sur l'écran.
- 2. Laissez la plage en mode lecture jusqu'au point de fin souhaité pour la répétition. Puis appuyez à nouveau brièvement sur la touche MODE 13, A-B s'affiche sur l'écran. L'extrait sélectionné est répété en continu.
- 3. Appuyez brièvement sur la touche MODE 13 pour désactiver cette fonction.

# **ENREGISTREMENT**

Ce menu vous permet d'enregistrer des messages vocaux à l'aide du micro incorporé.

# **Enregistrement de messages vocaux**

- 1. Sélectionnez le menu « Enregistrement » et appuyez sur la touche MODE 13 pour confirmer.
- 2. L'enregistrement est lancé. L'écran LCD 3 affiche le numéro de l'enregistrement actuel et la durée actuelle de l'enregistrement.
- 3. Appuvez à nouveau sur la touche ▶ Il 2 pour arrêter l'enregistrement. La durée d'enregistrement affichée sur l'écran LCD s'arrête.
- 4. Appuyez à nouveau sur la touche ▶ II 2 pour recommencer l'enregistrement.
- 5. Appuyez longuement sur la touche  $\triangleright$  II 2 pour arrêter l'enregistrement. L'écran LCD 3 affiche le menu « Enregistrement ».
- 6. Pour entrer un enregistrement supplémentaire, recommencez les étapes 1 à 5.

# **Remarque :**

Quand vous quittez le menu enregistrement sans avoir enregistrer celui-ci, le lecteur MP3 le sauvegarde automatiquement.

# **Réglages supplémentaires**

# **Remarque :**

Lors de l'enregistrement d'un message vocal, vous ne pouvez pas accéder aux réglages supplémentaires.

Les possibilités de réglages supplémentaires sont différentes en fonction du format d'enregistrement sélectionné.

# **Suppression d'un seul enregistrement**

- 1. Sélectionnez le menu « Supprimer ».
- 2. Sélectionnez le sous-menu « Supprimer un message vocal ».
- 3. Sélectionnez l'enregistrement souhaité à l'aide de la touche MODE 13.
- 4. Sélectionnez OUI à l'aide de la molette  $\blacktriangleright$  11 et l  $\blacktriangleleft$  12 et supprimez l'enregistrement à l'aide du bouton MODE 13.

# **Suppression de tous les enregistrements**

- 1. Sélectionnez le sous-menu « Supprimer tous les messages vocaux ».
- 2. A la question de confirmation « Tout supprimer ? » répondez OUI à l'aide de la molette ► | 11 et I < 12 et supprimez tous les enregistrements du lecteur MP3 à l'aide du bouton MODE 13.

# **ENREGISTREMENT VOCAL**

Ce menu vous permet de lire les enregistrements vocaux.

# **Lecture des enregistrements**

- 1. Sélectionnez le menu « Enregistrement vocal ».
- 2. Sélectionnez l'enregistrement à lire à l'aide de la molette  $\blacktriangleright$  11 et  $\blacktriangleright$  12.
- 3. Appuyez sur la touche ▶ II 2 pour lire l'enregistrement sélectionné. L'écran LCD 3 affiche le numéro de l'enregistrement sélectionné et sa durée.
- 4. Appuyez à nouveau sur la touche  $\blacktriangleright$  II 2 pour arrêter la lecture.
- 5. Appuyez à nouveau sur la touche ▶ II 2 pour recommencer la lecture.
- 6. Appuyez longuement sur la touche ▶ II 2 pour arrêter la lecture.
- 7. Pour lire un autre enregistrement, recommencez les étapes 2 à 6.
- 8. Quittez le menu à l'aide de la touche MODE 13.

# **REGLAGES**

Ce menu vous permet d'accéder à des réglages supplémentaires concernant le système.

- 1. Sélectionnez le sous-menu « Réglages ».
- 2. Naviguez à travers les différents réglages à l'aide de la molette  $\blacktriangleright$  I 11 et I $\blacktriangleleft$  12.

# **Réglage de la date**

Vous pouvez afficher la date sous plusieurs format : D/M/Y pour jour/mois/année ou Y/M/D pour année/mois/jour.

- 1. Sélectionnez le sous-menu « Réglage de la date ».
- 2. Sélectionnez le champ à régler à l'aide de la molette  $\blacktriangleright$  111 et  $\blacktriangleright$  12. Le curseur se place sur le champ à régler.
- 3. Activez le champ à régler à l'aide de la touche MODE 13. Le curseur clignote.
- 4. Modifiez les paramètres à l'aide de la molette  $\blacktriangleright$  111 et I $\blacktriangleleft$  12.
- 5. Enregistrez le réglage à l'aide de la touche MODE 13.
- 6. Sélectionnez OK à l'aide de la molette  $\blacktriangleright$  | 11 et |  $\blacktriangleleft$  12 et quittez le menu à l'aide de la touche MODE 13.

# **Réglage de l'horloge**

Vous pouvez régler l'horloge au format 12h ou 24h.

- 1. Sélectionnez le sous-menu « Réglage de l'horloge ».
- 2. Sélectionnez le champ à régler à l'aide de la molette  $\blacktriangleright$  I 11 et I  $\blacktriangleleft$  12. Le curseur se place sur le champ à régler.
- 3. Activez le champ à régler à l'aide de la touche MODE 13. Le curseur clignote.
- 4. Modifiez les paramètres à l'aide de la molette  $\blacktriangleright$  I 11 et I  $\blacktriangleleft$  12.
- 5. Enregistrez le réglage à l'aide de la touche MODE 13.
- 6. Sélectionnez OK à l'aide de la molette  $\blacktriangleright$  111 et  $\blacktriangleright$  12 et quittez le menu à l'aide de la touche MODE 13.

# **Réglage de la durée du rétroéclairage**

Lorsque vous appuyez sur une touche, le rétroéclairage de l'écran est activé. En fonction de la durée que vous programmez, le rétroéclairage s'éteint pour économiser la pile.

- 1. Sélectionnez le sous-menu « Eclairage ».
- 2. Sélectionnez la durée du rétroéclairage de l'écran LCD 3 allant de 0 à 60 secondes à l'aide de la molette  $\blacktriangleright$  111 et I $\blacktriangleleft$  12.
- 3. Enregistrez le réglage à l'aide de la touche MODE 13.

## **Choix de la langue**

- 1. Sélectionnez le sous-menu « Langue ».
- 2. Sélectionnez la langue du menu à l'aide de la molette ▶ I 11 et I 12 (anglais, français, allemand, italien).
- 3. Enregistrez le réglage à l'aide de la touche MODE 13.

### **Paramètres de mise hors tension**

- 1. Sélectionnez le sous-menu « Mode éco ».
- 2. Sélectionnez la durée avant mise hors tension à l'aide de la molette  $\blacktriangleright$  11 et I ⋅ 12 et confirmez à l'aide du bouton MODE 13.
- 3. Sélectionnez une valeur entre 0 (désactivé) et 10 minutes à l'aide de la molette I 11 et I $\triangleleft$  12. Si vous choisissez la valeur 0 (désactivé), le lecteur MP3 ne s'éteint pas automatiquement.
- 4. Enregistrez le réglage à l'aide de la touche MODE 13.

# **Réglage du contraste de l'écran LCD**

- 1. Sélectionnez le sous-menu « Contraste ».
- 2. Sélectionnez la valeur du contraste de l'écran LCD 3 allant de 0 à 10 à l'aide de la molette  $\blacktriangleright$  111 et  $1\blacktriangleleft$  12.
- 3. Enregistrez le réglage à l'aide de la touche MODE 13.

# **Informations sur la mémoire**

## **Affichage de la version du logiciel**

- 1. Sélectionnez le menu « Informations sur la mémoire » et appuyez sur la touche MODE 13 pour confirmer.
- 2. L'écran LCD 3 affiche la version actuelle du logiciel du lecteur MP3.

# **Affichage de la capacité de la mémoire**

1. L'affichage de l'espace de stockage total du lecteur MP3 en Mo ainsi que l'espace de stockage libre restant se fait à l'aide de la molette  $\blacktriangleright$  I 11 et I $\blacktriangleleft$  12.

# **Réglage de la qualité d'enregistrement**

Vous pouvez régler ici le débit binaire.

- 1. Sélectionnez le sous-menu « Qualité de l'enregistrement » et appuyez sur la touche MODE 13 pour confirmer.
- 2. L'écran LCD 3 affiche « Source : Mic ». Sélectionnez « Valeur : IMADPCM » à l'aide de la molette ▶ l 11 et l 12 puis « Débit binaire »
- 3. Vous pouvez régler le débit binaire entre 8 000 Hz et 11 025 Hz à l'aide de la touche MODE 13. Une valeur élevée offre une meilleure qualité d'enregistrement et une quantité de données plus grande.
- 4. Sélectionnez « Sortie » à l'aide de la molette ▶ I 11 et I 12 et quittez le menu à l'aide de la touche MODE 13.

# **DEPANNAGE**

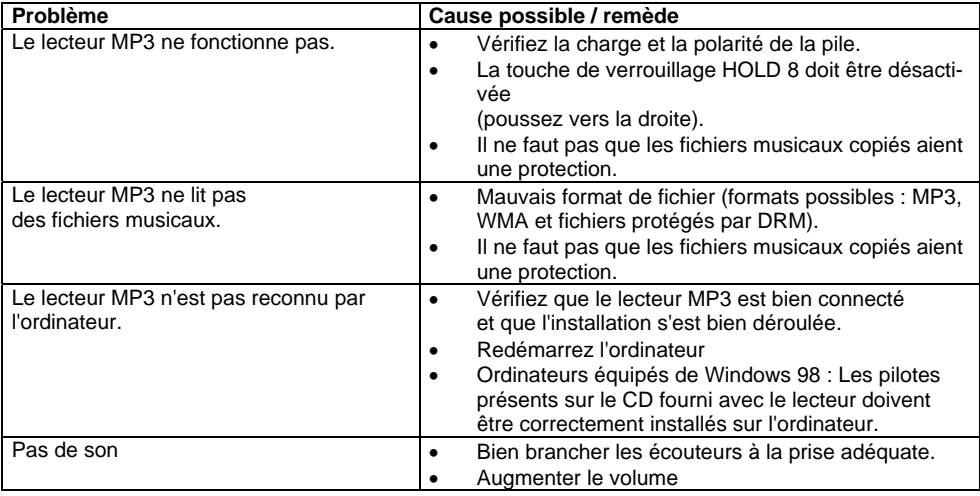

# **NETTOYAGE**

• Nettoyez l'extérieur de l'appareil à l'aide d'un chiffon doux ou d'une peau de chamois légèrement humidifiée.

N'UTILISEZ PAS de solvants, qui pourraient endommager l'appareil.

# **CARACTERISTIQUES TECHNIQUES**

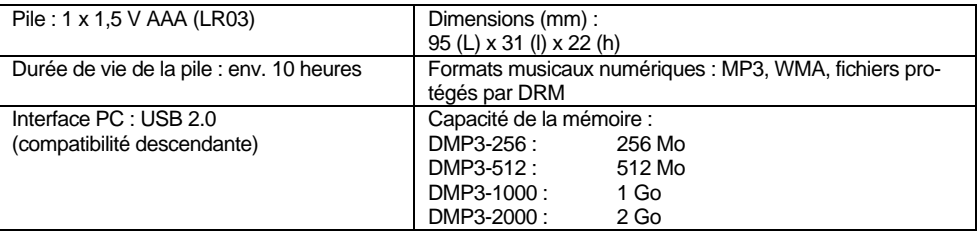

En raison de l'apport constant d'améliorations, nous nous réservons le droit de modifier les données techniques et le design sans avis préalable.

# **COMMENT CONTACTER LE FABRICANT**

DGC GmbH Spöttinger Str. 2b 86899 Landsberg

# **CONSIGNES DE SECURITE**

- Veuillez lire consciencieusement toutes les consignes de sécurité et les conserver au cas où vous vous poseriez des questions ultérieurement. Respectez toujours tous les avertissements et consignes de ce manuel d'utilisation, ainsi que ceux figurant au dos de l'appareil.
- Veuillez faire des copies de sauvegarde de vos fichiers. Le fabricant n'est pas responsable de la perte de contenus due au fait que l'appareil est endommagé ou que les contenus ne sont pas lisibles.
- **Attention !**
- N'utilisez pas cet appareil lorsque vous conduisez un véhicule motorisé, par ex. au volant d'une voiture ou en moto.
- Faites attention si vous utilisez l'appareil sur la voie publique ! N'utilisez pas d'écouteurs en circulant sur la voie publique, car cela fait considérablement augmenter le risque d'accident .
- Le port d'écouteurs lors de la conduite d'un véhicule représente un danger et est de ce fait interdit par la loi. Même lorsque vous marchez à pied, les écouteurs peuvent représenter un danger. Ceci est particulièrement valable lors de la traversée aux passages piétons..
- Adoptez l'attitude la plus prudente et renoncez à l'utilisation des écouteurs si la situation présente un danger.
- **Attention !**
- Evitez le contact de l'appareil avec l'eau ou l'humidité.
- Ne mettez pas l'appareil en service à proximité de baignoires, de piscines ou autres jets d'eau.
- N'essayez jamais de réparer vous-même un appareil défectueux. Adressez-vous toujours à votre vendeur.
- N'ouvrez en aucun cas l'appareil seul un spécialiste doit l'ouvrir.
- Ne laissez jamais des enfants utiliser cet appareil sans surveillance.
- Faites effectuer les travaux de maintenance uniquement par des spécialistes qualifiés, faute de quoi, vous vous mettriez vous-même ou d'autres personnes en danger.
- Un volume trop élevé, surtout lors de l'utilisation de casques, peut conduire à des dommages auditifs.
- Ne laissez pas tomber l'appareil et ne lui faites pas subir de chocs importants, car vous risquez de l'endommager.
- L'appareil ne doit pas être installé dans des locaux avec un taux d'humidité de l'air élevé, p. ex. cuisine ou sauna, étant donné que des dépôts d'eau de condensation risqueraient d'endommager l'appareil.
- L'appareil est prévu pour un fonctionnement dans un environnement sec et au sein d'un climat tempéré, et ne doit pas être exposé aux gouttes d'eau ni aux projections d'eau.
- Ne placez pas l'appareil à proximité d'équipements générant des champs magnétiques de forte intensité (moteurs, haut-parleurs, transformateurs par exemple). La présence de téléphones mobiles allumés à proximité de l'appareil peut provoquer des interférences.
- Ne laissez pas l'appareil dans une voiture fermée et stationnée en plein soleil, sinon le boîtier risque de se déformer.
- Ne posez pas d'objets lourds sur l'appareil.
- Lorsque vous déplacez l'appareil d'un environnement froid vers un environnement chaud, de l'humidité peut se former à l'intérieur de l'appareil. Dans ce cas, attendez environ une heure avant de mettre l'appareil en marche.

## **INFORMATION SUR LE COPYRIGHT**

- Toutes les marques citées sont des marques de prestataires de services, des marques ou des marques déposées appartenant aux fabricants concernés.
- La reproduction non autorisée ainsi que la commercialisation d'enregistrements effectués sur Internet ou sur CD constituent une violation du droit d'auteur et sont passibles de poursuites.
- La reproduction non autorisée d'oeuvres protégées selon la réglementation sur le droit d'auteur, y compris de programmes informatiques, fichiers, émissions de radio et oeuvres musicales, peut constituer une violation de droits d'auteur et motiver des poursuites pénales. N'utilisez pas cet appareil à des fins abusives telles qu'elles viennent d'être décrites.

# **ENTRETIEN**

- Les composants électroniques subissent un processus de vieillissement naturel. En cas de panne, il faut s'adresser au distributeur. Pour transporter l'appareil, utilisez seulement l'emballage d'origine.
- Toute intervention de personnes non autorisées sur l'appareil entraîne l'annulation du droit à garantie.
- Le fabricant n'assume aucune responsabilité pour les dommages provoqués par des travaux d'entretien et de réparation effectués de manière non-conforme par des tiers.
- Faites effectuer les travaux de maintenance et les réparations uniquement par des spécialistes qualifiés.

# **REMARQUE IMPORTANTE CONCERNANT L'ELIMINATION :**

- Les piles peuvent contenir des produits toxiques qui sont nuisibles pour la santé et l'environnement.
- Éliminez donc les piles ou l'appareil lui-même dans le respect des dispositions légales en vigueur. Ne jetez jamais les piles ou l'appareil lui-même avec vos déchets domestiques.
- Ce produit est conforme à la directive basse tension (73/23/CEE), à la directive CEM (89/336/CEE) et à la directive sur le marquage CE (93/68/CEE).

 $\epsilon$ 

# **MISE AU REBUT**

# **Elimination de l'emballage**

Votre nouvel appareil a été protégé par un emballage lors de son acheminement. Tous les matériaux utilisés sont compatibles avec l'environnement et recyclables. Veuillez apporter votre contribution et éliminez l'emballage de façon respectueuse de l'environnement.

Concernant les moyens actuels d'élimination des déchets, informez-vous auprès de votre revendeur ou concernant votre installation de gestion de déchets communale.

## **Danger d'étouffement !**

Ne laissez pas l'emballage et ses éléments à des enfants.

Danger d'étouffement par les films ou d'autres matériaux d'emballage.

# **Mise au rebut de la pile et de l'appareil**

Déposez les piles ou l'appareil usagés auprès d'une entreprise spécialisée dans le traitement des déchets ou bien auprès du centre de traitement des déchets de votre commune.

Dans tous les cas, ne jetez pas les piles ou l'appareil usagés dans votre poubelle habituelle.

Respectez les directives en vigueur. En cas de doute, contactez votre centre de traitement des déchets. Les appareils usagés ne sont pas des déchets sans valeur. Une élimination respectueuse de l'environnement permet de recycler des matières brutes précieuses. Renseignez auprès de l'administration de votre ville ou de votre commune concernant les possibilités d'une élimination réglementaire et respectueuse de l'environnement de l'appareil.

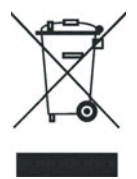

Cet appareil est marqué selon la directive 2002/96/CE concernant les appareils électriques et électroniques usagés (WEEE). Ce produit, arrivé en fin de vie, ne doit pas être éliminé par le biais des ordures ménagères ordinaires ; il doit être remis à un point de collecte prévoyant le recyclage d'appareils électriques et électroniques. Le symbole figurant sur le produit, dans le manuel d'utilisation ou sur l'emballage, attire votre attention à cet égard. Les matériaux sont recyclables conformément à leur marquage. Avec la réutilisation, le recyclage des matériaux ou d'autres formes de recyclage d'appareils usagés, vous apportez une contribution importante à la protection de notre environnement.